# Convert Test Responses to Live Responses

SurveyGizmo offers a number of testing tools to help you preview the data output of your survey prior to gathering live responses. When you record responses via the **Test** tab, these responses are identified with a **Test** status within **Individual Responses** and within Reports and Exports.

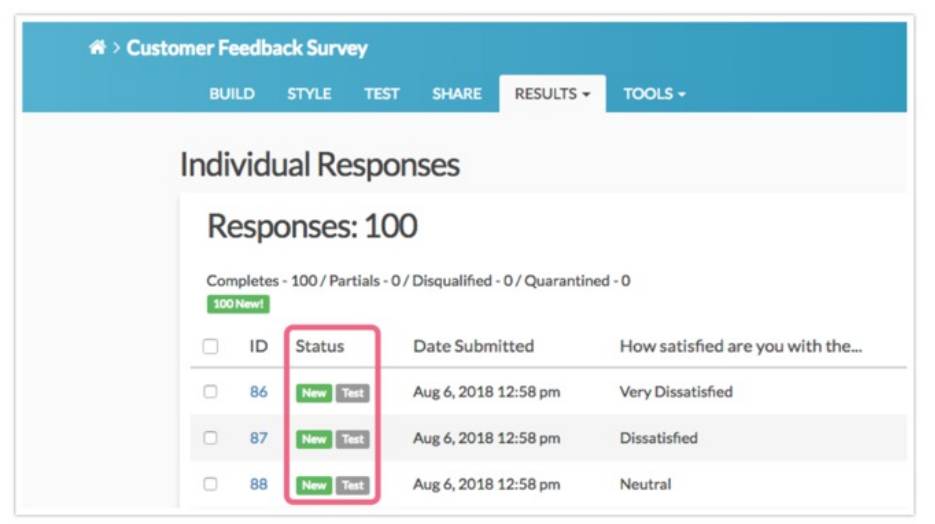

If you ever have a need for converting these Test responses to Live responses, there are a number of ways to do so. You might also consider deleting Test responses, or filtering Test responses out your Reports and Exports.

Please note that once you convert a Test response to Live, you will not be able to reverse this action. Live responses cannot be converted to Test responses.

# Convert a Single Test Response to Live

If you need to convert a single Test response to a real response, access your survey's responses via **Results > Individual Responses**.

- **1.** Click the response (anywhere on the row) to open the response.
- **2.** On the response **Data** tab, click the link to **Convert Test to Live Response**. This action is immediate and cannot be reversed.

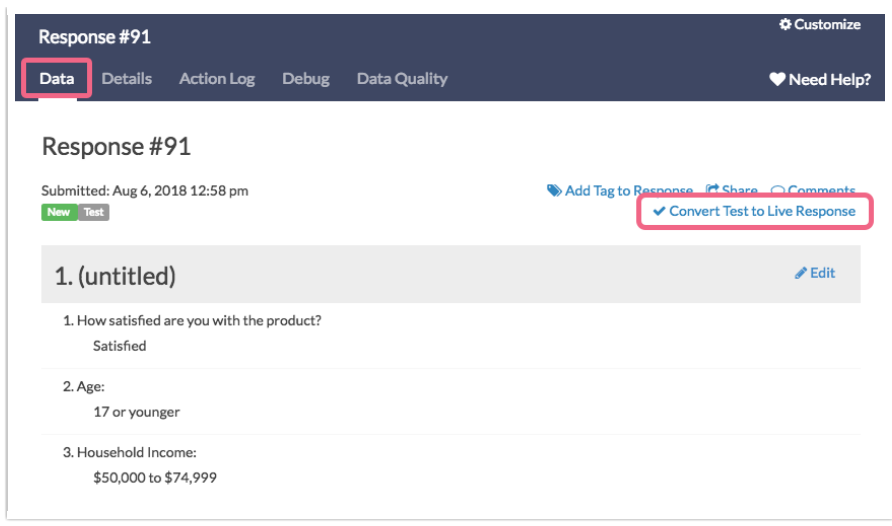

# Convert Multiple Test Responses to Live Responses

To convert multiple Test responses to Live, access your survey's responses via **Results > Individual Responses**.

**1.** First, check the boxes associated with the Test responses that you want to convert. A toolbar will appear at the top of the response list.

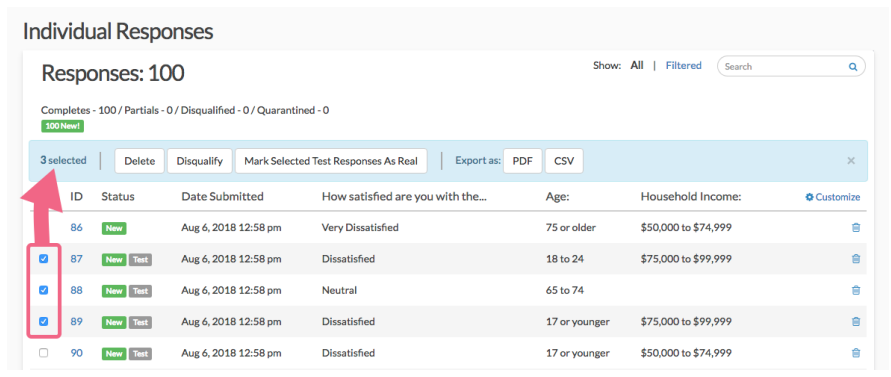

**2.** Click the **Mark Selected Test Responses As Real** button. The selected responses will be immediately converted to Live responses. This action cannot be reversed.

### Convert All Test Responses to Live Responses

To convert all of your Test responses to Live responses, access your survey's responses via **Results > Individual Responses**.

- **1.** Scroll to the bottom of your response list. You will see a **Bulk Action** link.
- **2.** Click the **Bulk Action** link and click on the **Mark All Test Responses As Real** option. All of your Test responses will be immediately converted to Live responses. This action cannot be reversed.

# Convert Test Response via the Standard Report

If your survey contains Test responses, you will see the following notification message at the top of your report when you access a Standard Report associated with the survey:

#### **This report contains both test data and real data.**

For an accurate report, add filter to exclude test data. You may also delete all test responses or mark all test responses as real.

To convert your Test responses to Live responses via your report, click the option to **mark all test responses as real**. This action is immediate and cannot be reversed.

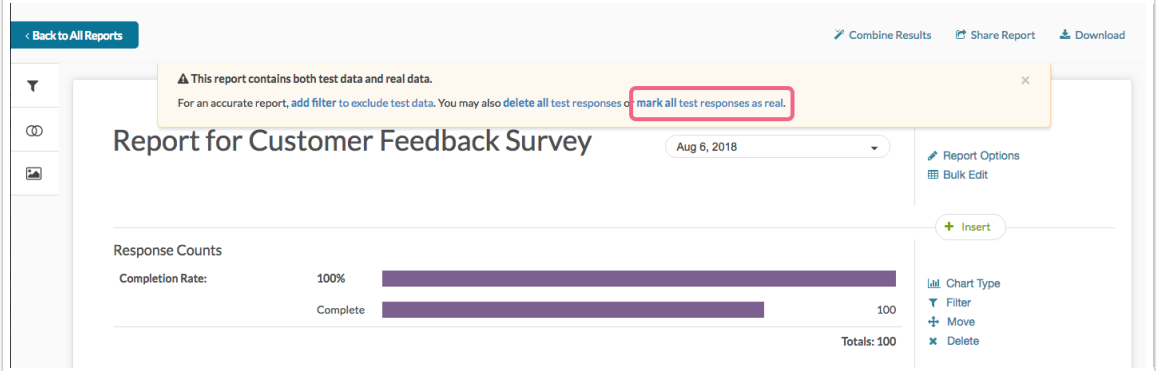

Learn more about Test responses within the Standard Report.

Related Articles